## *Les scripts Python*

En mode interactif, les lignes d'instructions ne sont plus accessibles une fois exécutées. Mais il est bien-sûr possible d'écrire et de conserver un programme (un script), à l'aide d'un éditeur, pour pouvoir l'exécuter à loisir ou pour le modifier ultérieurement.

Il existe de nombreux éditeurs de scripts Python qui intègre également un interpréteur pour exécuter les programmes. C'est ce qu'on appelle un IDE ou Environnement de développement (Integrated Development Environment).

C'est un environnement de programmation complet qui se présente sous la forme d'une application. Il se compose généralement d'un éditeur de code, d'un interpréteur, d'un débogueur... On peut citer **Pycharm**, **Spider**…

Mais pour une initiation à la programmation en Python, l'utilisation de l'interpréteur **IDLE** qui permet également d'éditer des scripts est tout à fait adapter :

- Dans la fenêtre Python Shell (celle du mode interactif), sélectionnez "**New File**" dans le menu "**File**" :

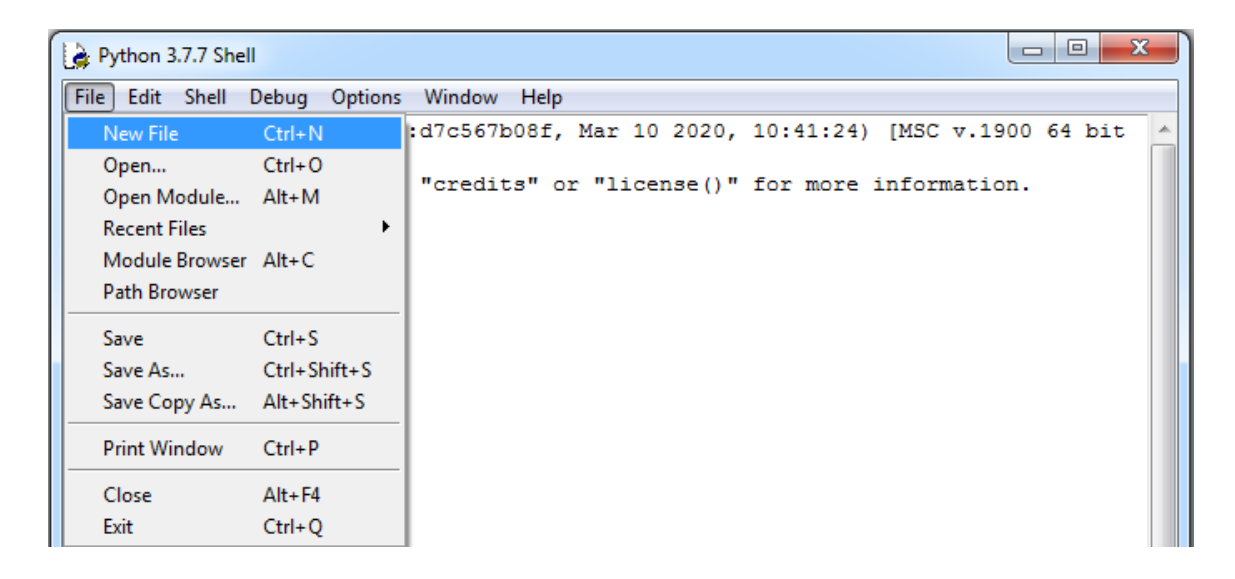

- Une nouvelle fenêtre s'ouvre alors. C'est dans cette fenêtre que l'on va écrire notre premier programme (calcul de la surface d'un disque de rayon R) :

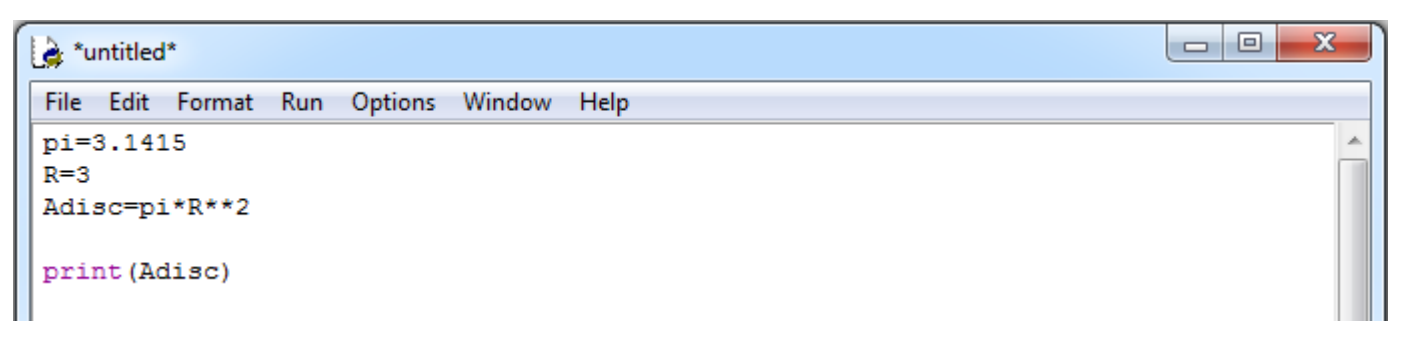

- Enregistrement du programme : Sélectionnez "**Save as"** dans le menu "**File"** :

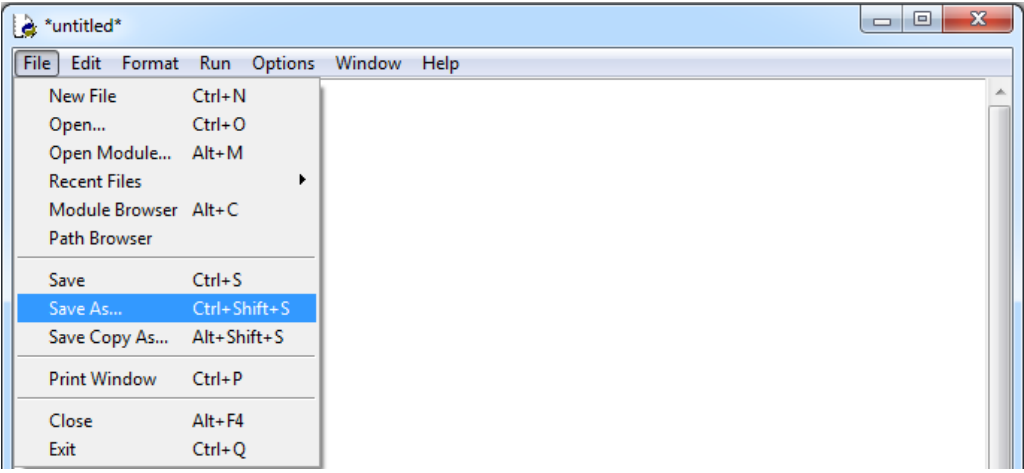

Une fenêtre d'enregistrement s'ouvre alors. Choisissez dans l'arborescence le dossier dans lequel vous voulez enregistrer le programme, puis dans le champ d'enregistrement du fichier saisissez le nom du programme suivi de l'extension ".py", puis cliquez sur enregistrer.

- Pour ouvrir un programme python précédemment enregistré, il suffira de sélectionner "**Open**" dans le menu "**File**" de l'environnement IDLE puis de chercher dans vos dossiers le fichier python à ouvrir.

- Exécution du programme : Pour exécuter le programme, il suffit de sélectionner "**Run Module**" dans le menu "**Run**" (si une modification du script a été effectuée, on vous proposera d'enregistrer le script modifié avant de l'exécuter).

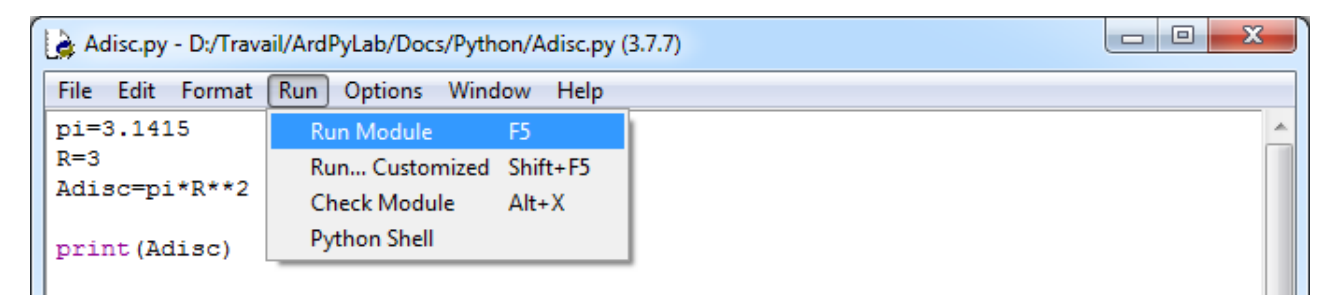

Le programme s'exécute dans la fenêtre Python shell :

------- RESTART: D:/Travail/ArdPyLab/Docs/Python/Adisc.py ------28.273500000000002  $>>$ 

On pourra alors modifier notre premier programme, en demandant par exemple à l'utilisateur de saisir le rayon du disque. Les modifications seront enregistrées et le programme ré-exécuté autant de fois que vous souhaitez.